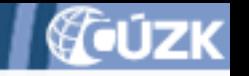

# **Testování na integračním prostředí IS DMVS - jak dál?**

## Seminář ČÚZK pro VSP a tvůrce SW 7.9.2023 Ing. Stanislav Sojka

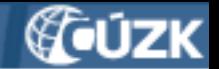

## **Účel integračního prostředí**

- Prověřit komunikaci mezi IS DMVS a informačními systémy VSP
- maximum komunikace jde přes webové služby - umět správně zavolat a přijmout odpověď
- V současné době spíš pro vývojáře IS, pro VSP může sloužit jako ověření, že dodané řešení bude funkční i v produkci

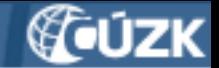

#### **Dosavadní průběh integrace**

- Prostředí spuštěno 3.4.2023
- Zapojilo se celkem 20 subjektů, z toho 9 vývojářských firem, 7 síťařů, jedna geodetická společnost
- První, kdo prorazili a dokončili zpracování: Arcdata Praha, Arkance Systems, T-Mobile, město Znojmo, Unicorn

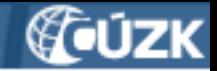

#### **Fronta zpracování editace DTI**

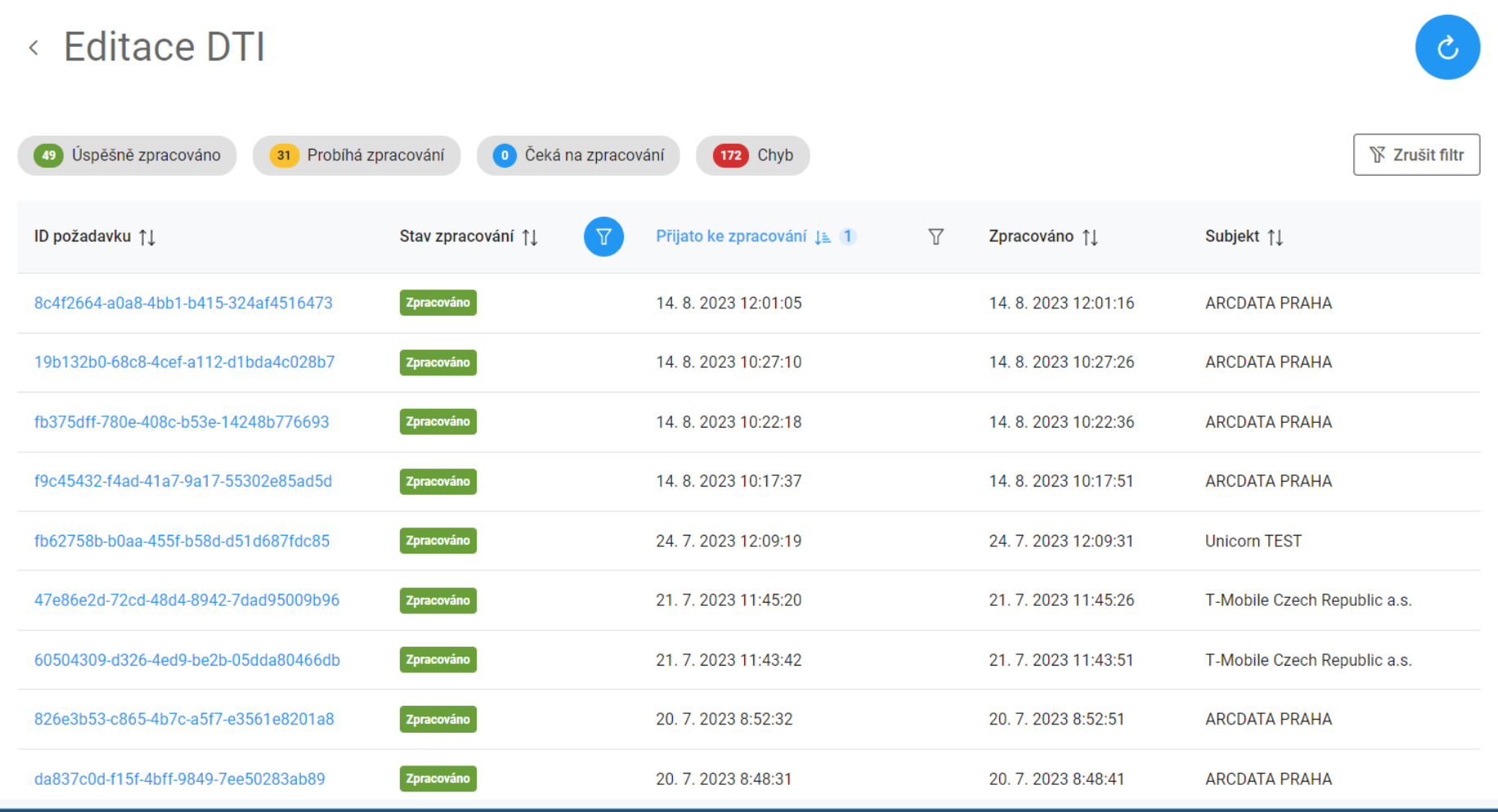

IS DMVS - Testování na integračním prostředí

Praha, 7.9.2023

Prezentace ze semináře k IS DMVS konaného 7.9.2023 na ČÚZK

Stránka 4

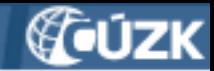

#### **Schéma integračního prostředí**

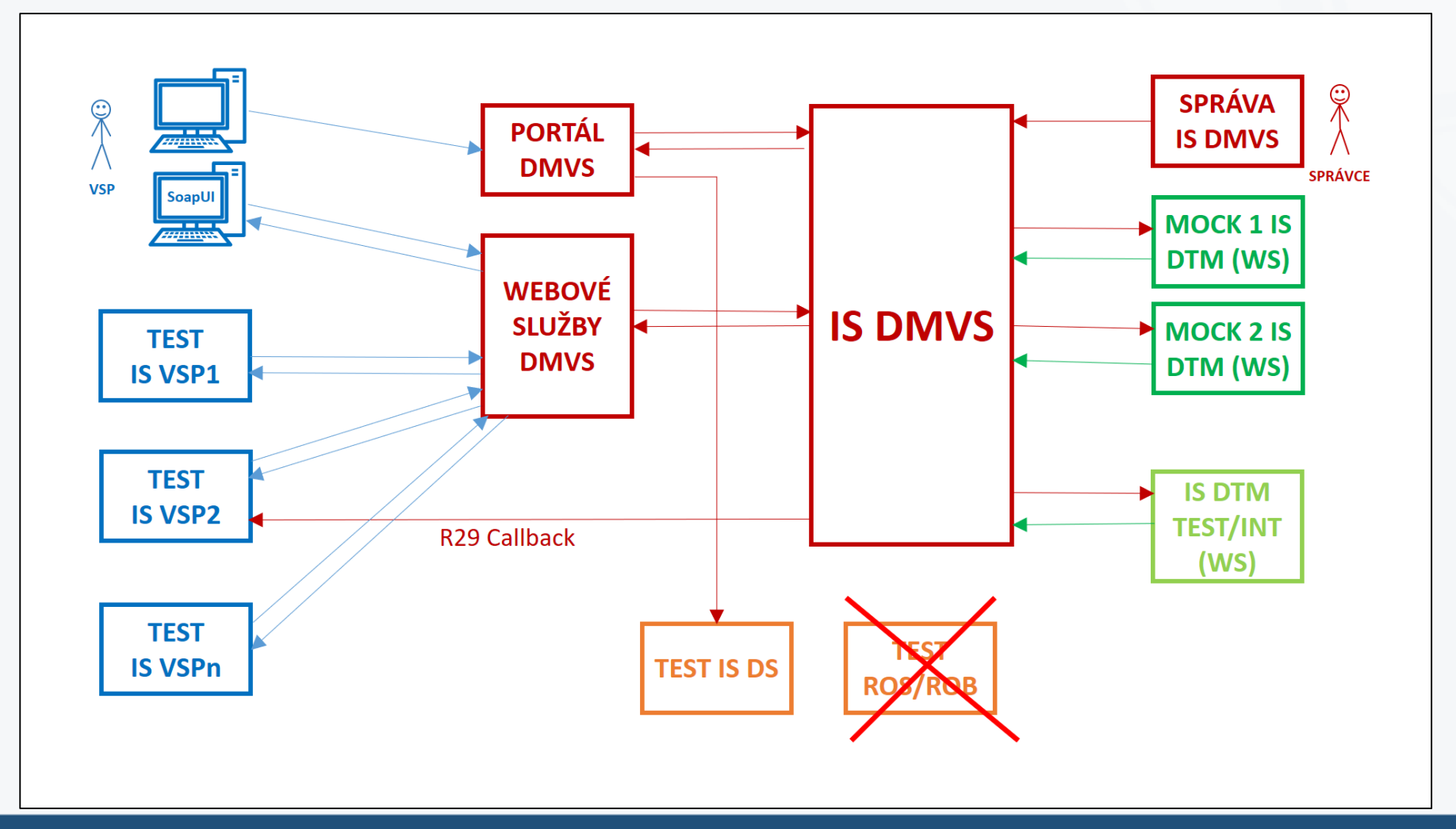

IS DMVS - Testování na integračním prostředí Prezentace ze semináře k IS DMVS konaného 7.9.2023 na ČÚZK

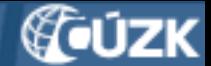

## **Co integrační prostředí umožňuje**

- Registraci subjektu a nahrání certifikátu pro komunikaci
- Volání evidenčních, editačních a výdejových služeb
- Odezva IS DMVS je 1:1 se současným stavem (je zde nejvyšší dostupná verze)
- Namísto IS DTM krajů jsou zapojeny MOCKy (zatím - viz dále)

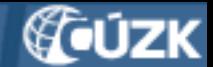

## **Co je potřeba mít pro zahájení testování**

- Testovací datovou schránku (lze o ní zažádat z produkční DS)
- Testovací *(nebo komerční)* certifikát
- Prostředí pro volání webových služeb vaše aplikace
- nebo (pro začátek) SoapUI/ReadyAPI a KeyStore Explorer

#### **Jak to získat? Je to všechno v návodech**  $\bullet$

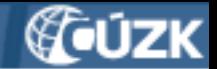

## **Jak prostředí používat**

- 1) registrovat se na portálu v INT1 ([https://dmvs-i.cuzk.cz](https://dmvs-i.cuzk.cz/)) pomocí testovací DS
- 2) nahrát tam testovací certifikát
- 3) zkusit zavolat přes SoapUI/ReadyAPI, jestli to funguje - nějakou jednodušší službu (R18b)
- 4) vyzkoušet stejné volání z Vašeho IS
- 5) prověřit volání WS R9 v rámci workflow

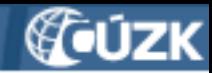

#### **Registrace na Portál a nahrání certifikátu**

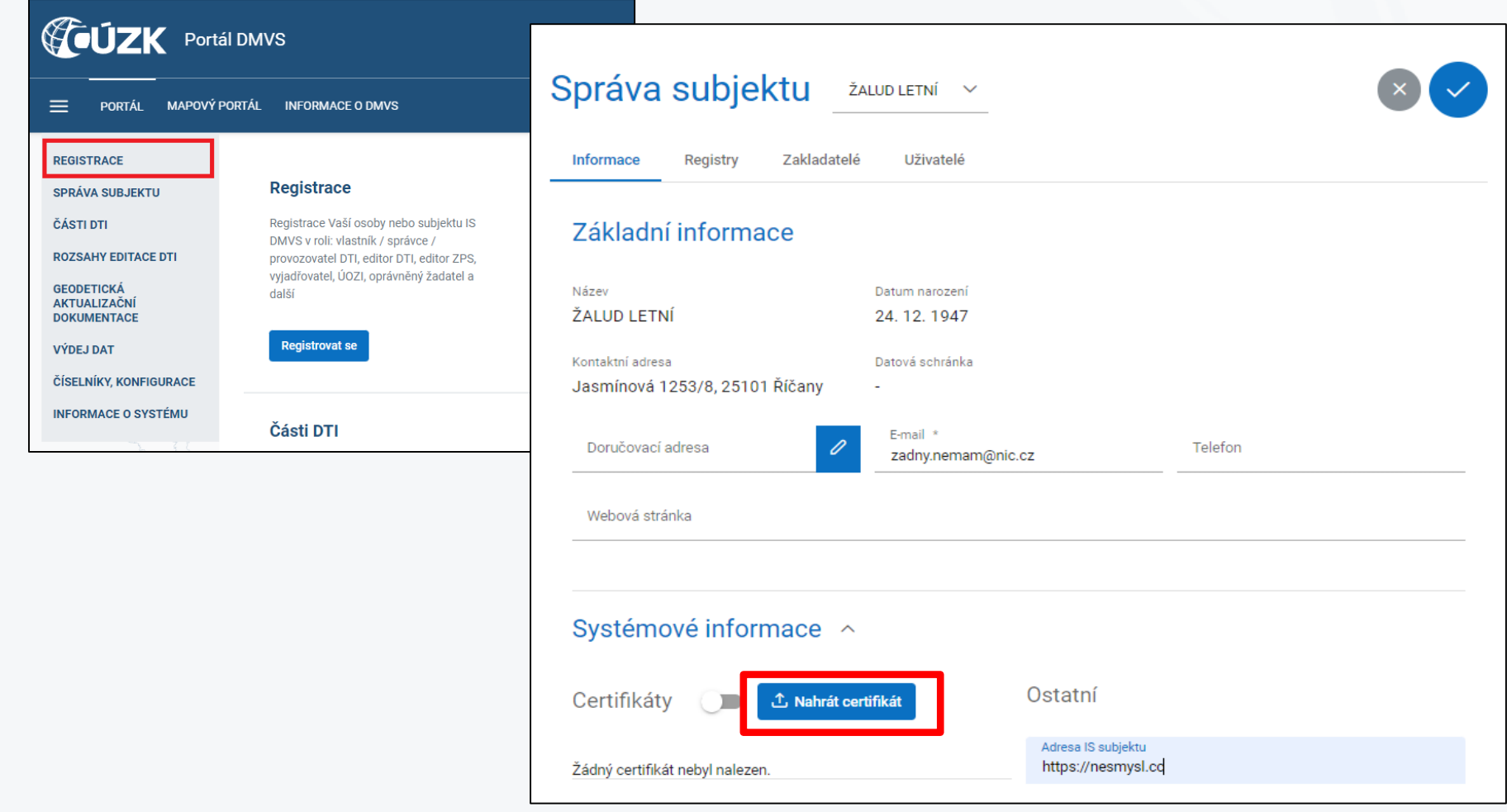

IS DMVS - Testování na integračním prostředí Prezentace ze semináře k IS DMVS konaného 7.9.2023 na ČÚZK

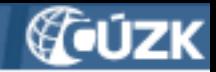

#### **Volání ze SoapUI**

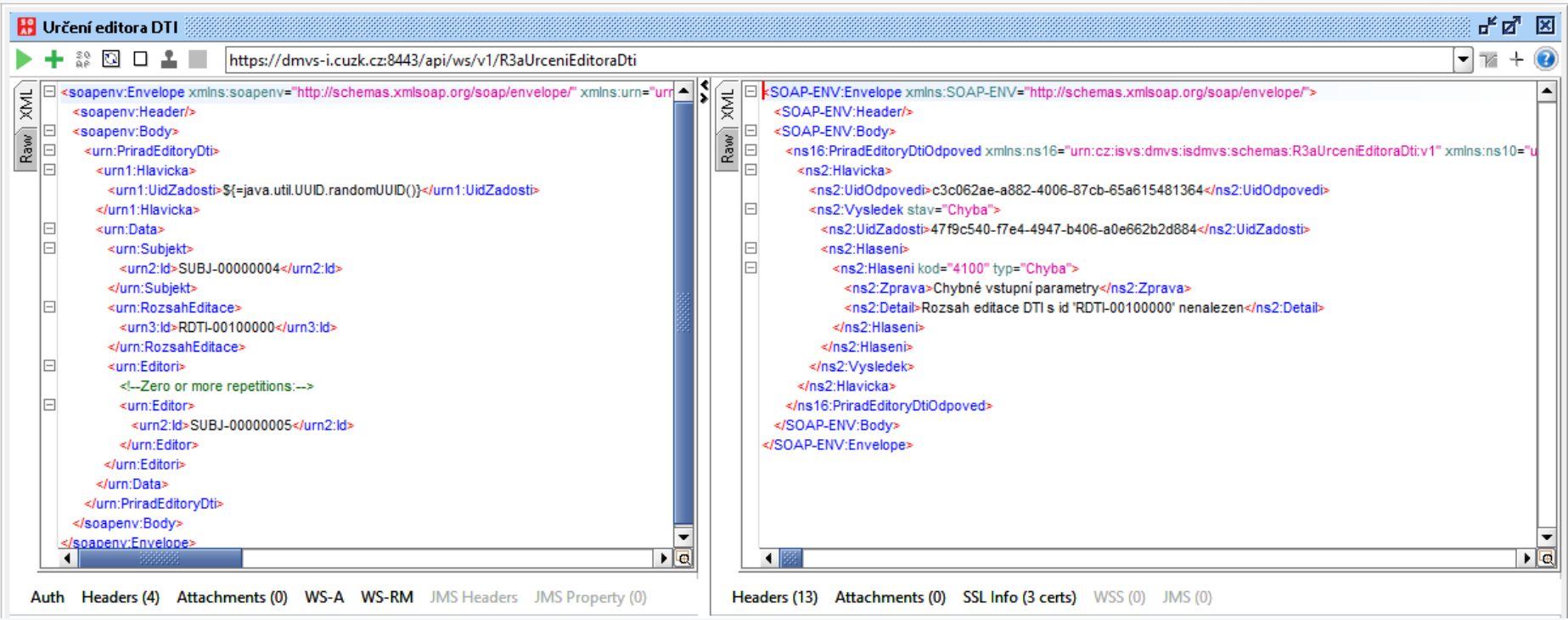

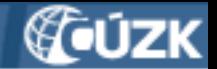

#### **MOCKy DTMK**

- Na prostředí zatím nebyly napojeny IS DTM krajů
- Namísto nich jen MOCky jednoduché odpovídače
- Odpověď IS DMVS proto nemusí vždy 100 % odpovídat očekávání
- **Ale to se změní!**

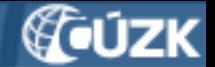

## **Připojení IS DTM krajů do INT1**

- Namísto MOCKů se postupně budou připojovat testovací/integrační instance IS DTM krajů (zatím měly vlastní prostředí INT2)
- To umožní ověřit celý cyklus editace DTI odeslání ze strany VSP do IS DMVS, předání do příslušného IS DTM kraje, zpracování, odezva zpět do IS DMVS, vyzvednutí odpovědi
- Již velmi podobné podmínky jako budou v provozu
- Který kraj první? Jak se bude chovat?

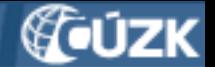

#### **Dokumentace**

## **(vše na www.cuzk.cz/dmvs)**

- Návod (Integrace IS VSP na integračním prostředí INT1 IS DMVS) + přílohy:
	- Postup získání testovacího certifikátu Postsignum
	- **Postup vytvoření JKS keystore**
	- **Postup zřízení testovací datové schránky**
- Podrobná dokumentace služeb
	- + základní principy chování

+ XSD a WSDL soubory

- Popis a XSD JVF DTM aktuální je verze 1.4.2.3
- **Nové: Ukázkový JVF s editací DTI**

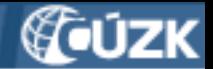

#### **Technické podmínky**

- Nejde o plnohodnotné prostředí (omezené technické prostředky)
- Negarantujeme dostupnost 7x24
- Neručíme za data při upgrade prostředí nemusí vše vydržet
- Data 100 % **ne**přeneseme do provozu!

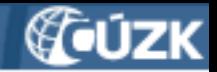

#### **Kde to běží?**

na adresách

- <https://dmvs-i.cuzk.cz/portal> (portál)
- <https://dmvs-i.cuzk.cz:8443/> (služby)

(adresy pro jednotlivé služby jsou uvedeny v kap. 4 dokumentace)

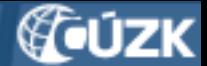

### **Zkušenosti s dosavadním provozem INT1**

- Problémy při registraci (nahrání certifikátu)
	- Co s tím: postupovat podle návodu
- autentizace volání
	- Co s tím: je potřeba to zkoušet, protože dokud se neautentizujete, my ve frontách ani v logu nic nemáme
- odeslání editace DTI, aby bez problémů prošla
	- Co s tím: použít vzorové volání z dokumentace služeb a vzorové JVF, nejdřív v SoapUI - to by projít mělo, pak postupně modifikovat a implementovat do vašeho sw

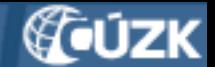

#### **Pomůcky pro dosažení úspěchu**

(tedy úspěšné provolání WS R9 z IS VSP a získání odpovědi, že požadavek byl přijat)

- Použít vzorové volání z dokumentace služeb
- Použít vzorové JVF

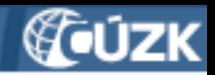

#### **Podpora**

- Dostupná přes Helpdesk ČÚZK
- Ve formuláři na adrese <https://helpdesk.cuzk.cz/>
- vybrat oblast DMVS/DTM
- Vyplnit e-mail, nadpis, popis
- Přílohy: printscreeny, soubory, s nimiž volání selhalo atd. do objemu 2 MB

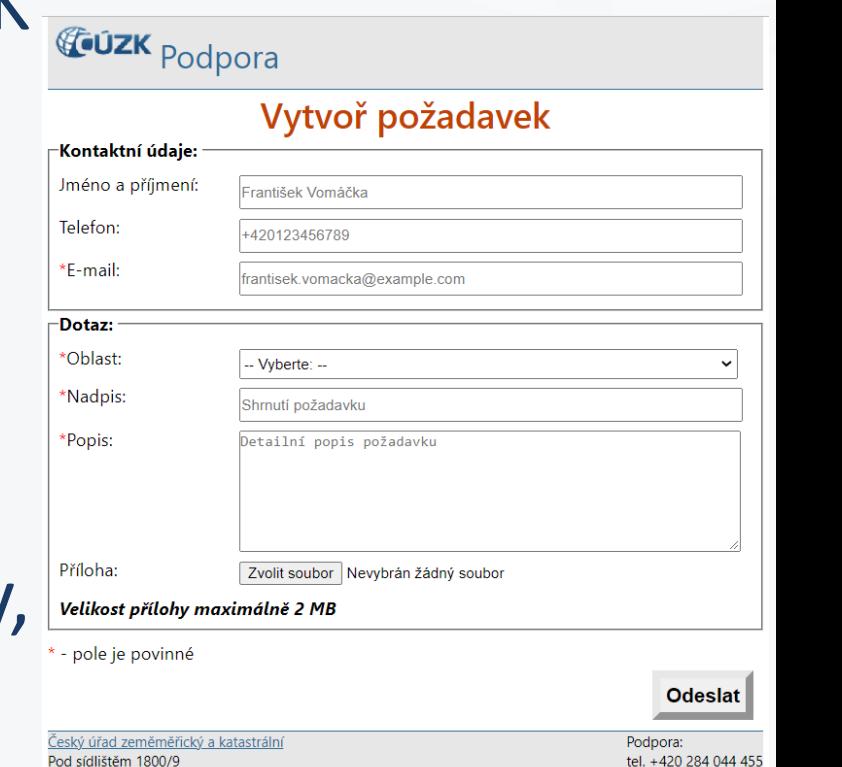

8211 Praha 8

© 2014 - 2023 Český úřad zeměměřický a katastrální

Cookies

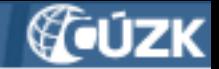

#### **Závěr**

Aktuální informace k IS DMVS najdete na webových stránkách [https://www.cuzk.cz/dmvs.](https://www.cuzk.cz/dmvs)

V případě potřeby dalšího vysvětlení nás můžete kontaktovat:

**Český úřad zeměměřický a katastrální Odbor správy DMVS a RÚIAN**

Ing. Jiří Formánek [\(jiri.formanek@cuzk.cz](mailto:jiri.formanek@cuzk.cz))

Ing. Leoš Mazal [\(leos.mazal@cuzk.cz](mailto:leos.mazal@cuzk.cz))

Ing. Stanislav Sojka [\(stanislav.sojka@cuzk.cz](mailto:stanislav.sojka@cuzk.cz))

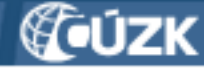

#### **NEJDŮLEŽITĚJŠÍ** SLIDE **Schéma integračního prostředí**

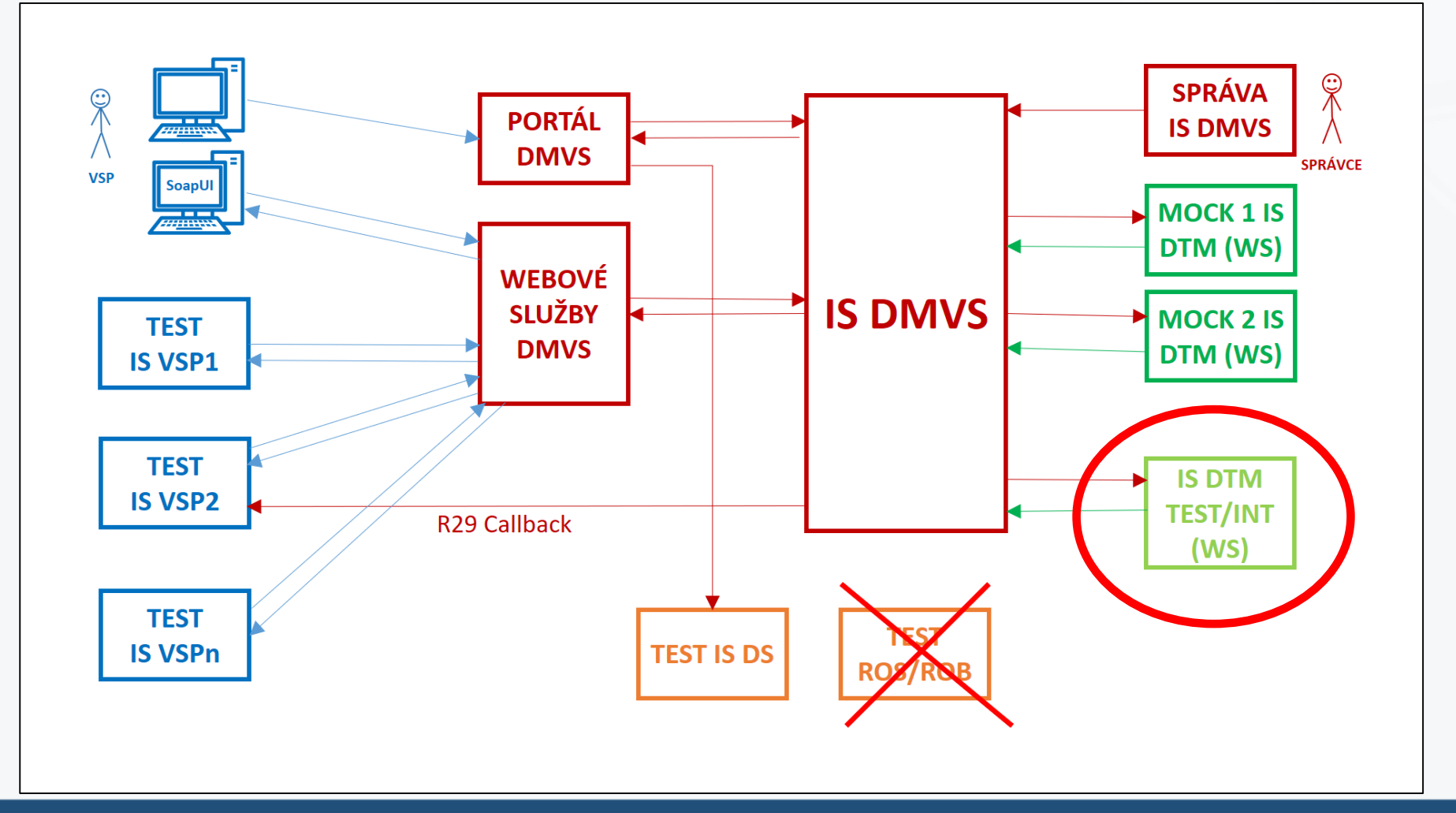

IS DMVS - Testování na integračním prostředí Prezentace ze semináře k IS DMVS konaného 7.9.2023 na ČÚZK

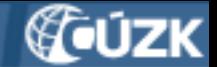

### **Bonus: workflow editace DTI**

Editaci DTI obsluhují služby a operace v následující posloupnosti:

- 1. IS VSP voláním služby IS DMVS **R9EditaceDti,** operace **editujDti,** vytvoří požadavek na změnu DTI,
- 2. Změna je předána z IS DMVS do IS DTMK pomocí služby **R10EditaceDti** operace editujDti,
- 3. Výsledek zpracování změny je z IS DTMK vrácen službou **R13aPotvrzeniEditaceDti** operací **vysledekEditacePrvkuDti**,
- 4. Pokud má VSP aktivní službu R29 Callback, je informován o výsledku (IS DMVS provolá R29 na určené adrese)
- 5. IS VSP pomocí volání služby **R9EditaceDti,** operace ctiVysledekEditujDti, zjistí aktuální stav a případný výsledek zpracování požadavku.

#### Český úřad zeměmě

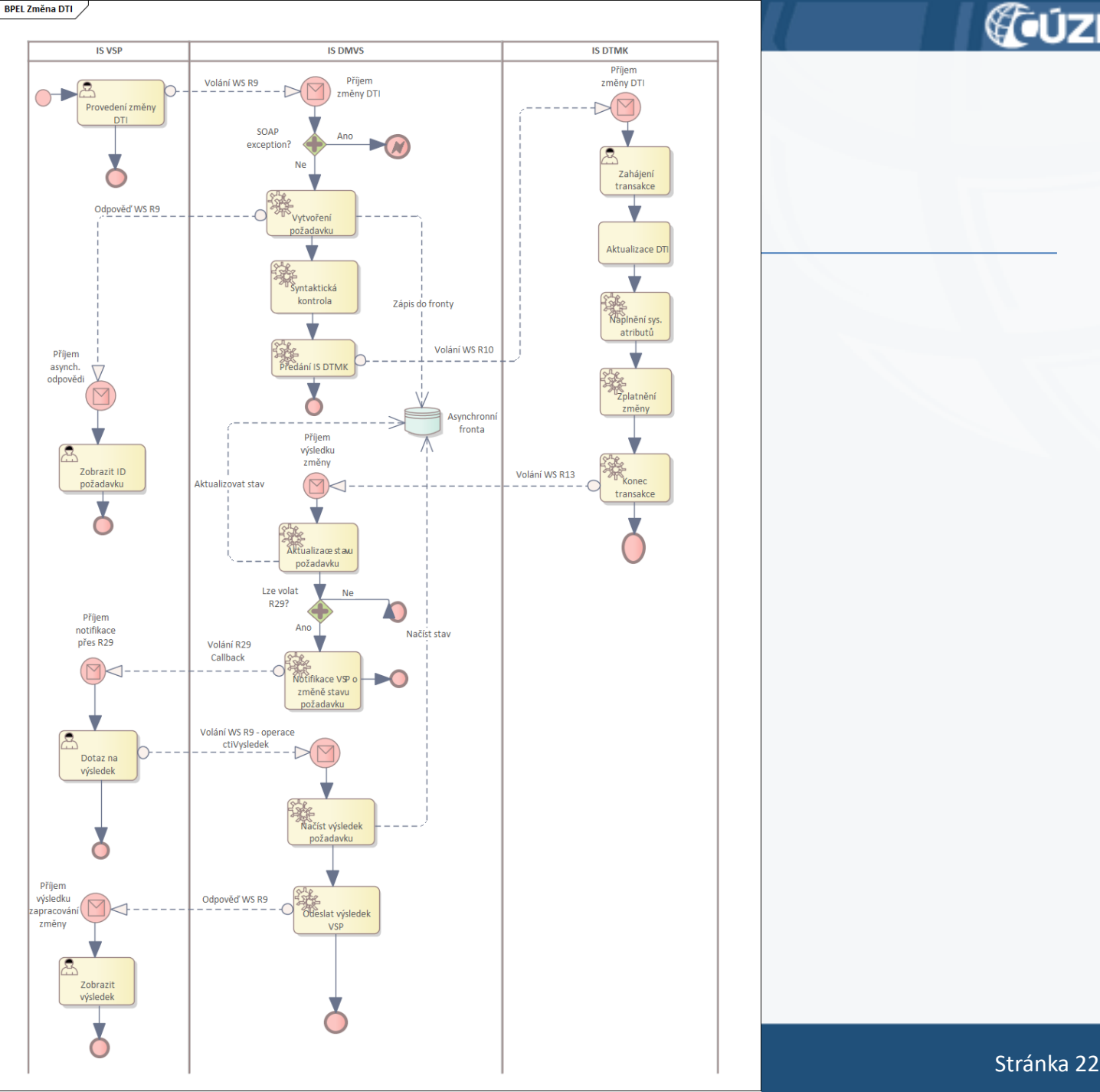

Praha, 7.9.2023 **COUZK** 

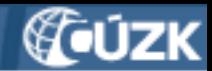

## **Bonus 2: Jak vyzkoušet přiřazení editora DTI k rozsahu**

- Pro tuto operaci jsou třeba dva subjekty: VSP a editor DTI - už musí být taky registrovaný
- VSP zavolá službu **R3a - určení editora DTI**.
- Editor DTI musí mít aktivní e-mail, protože tam mu přijde notifikace s tokenem.
- Buď proklikne odkaz v mailu, přihlásí se k Portálu a tam potvrdí.
- Nebo provolá **službu R3b - souhlas editora DTI**, parametrem je právě token.
- VSP pomocí druhé operace **R3a** zjistí stav požadavku.